## **Live Webcast steuern**

## **PHS**EN

Während eines Webcasts führt der Systemadministrator durch die Veranstaltung, indem er die Präsentationsfolien zur richtigen Zeit freigibt oder den Chat überwacht.

Als Systemadministrator können Sie die Liste aller erstellten Webcasts einsehen.

Um zu beginnen, wählen Sie den gewünschten Webcast aus der Liste aus. Die Detailansicht des ausgewählten Webcasts wird dann geöffnet.

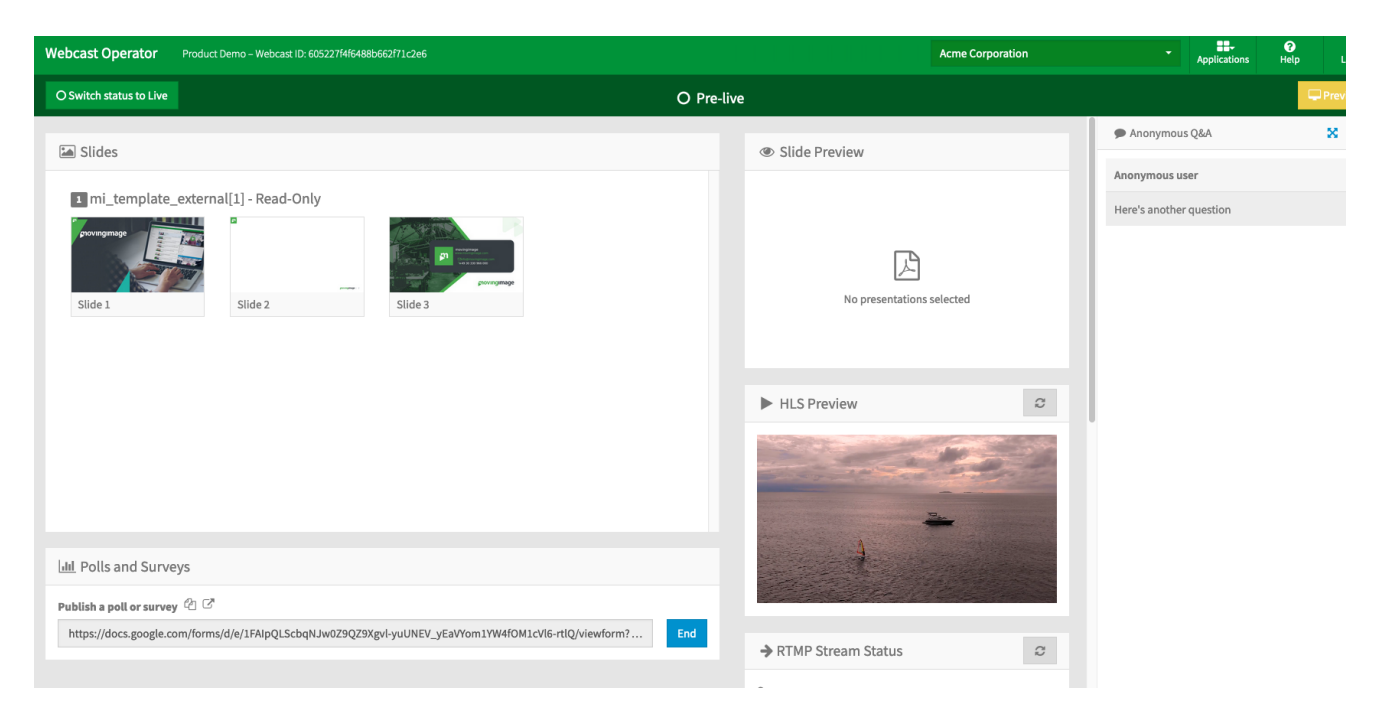

Die Detailansicht eines Webcasts gliedert sich in folgende Bereiche und Funktionskomponenten:

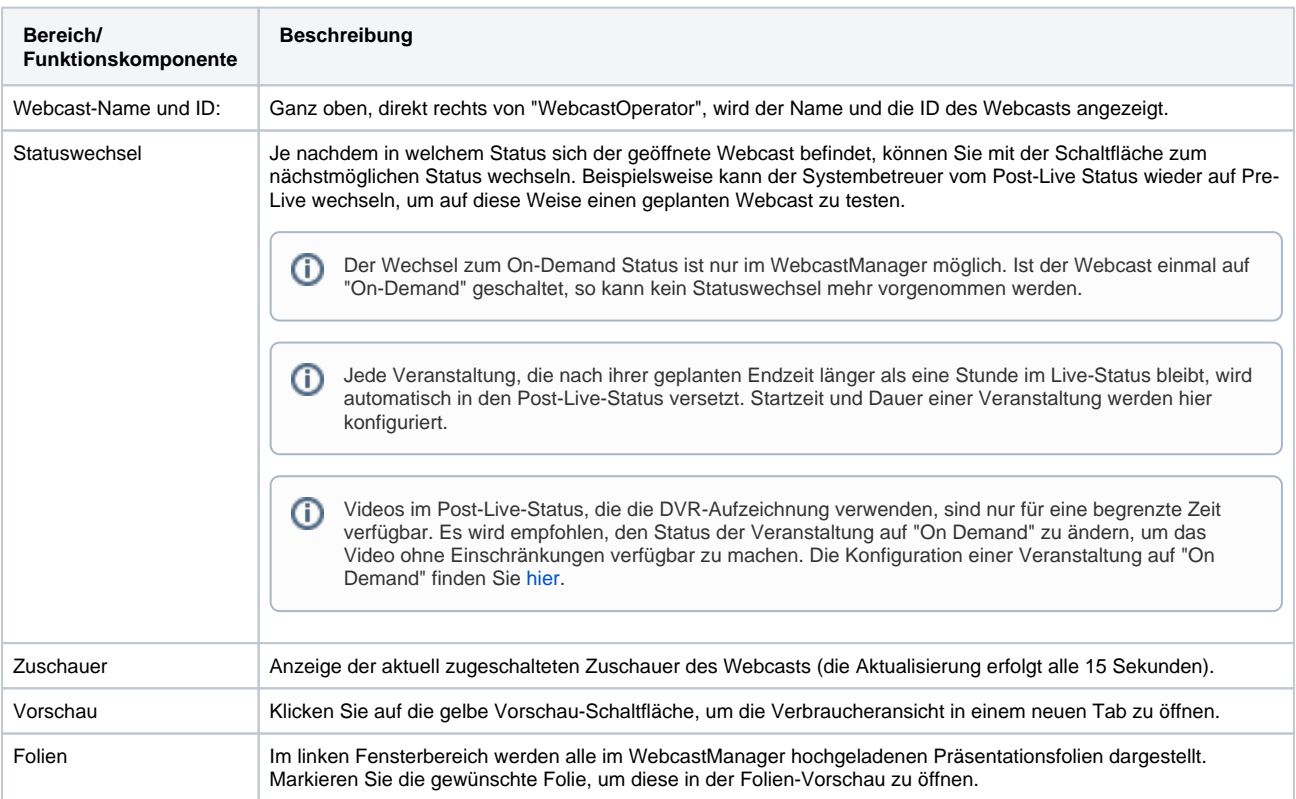

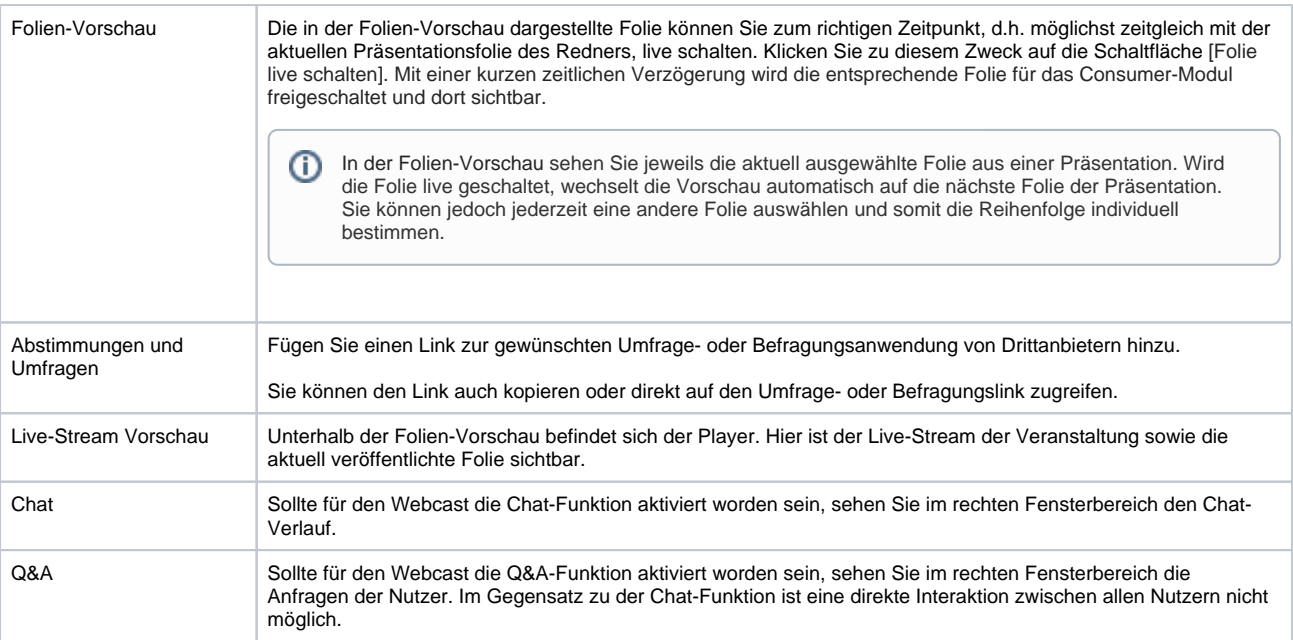